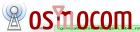

| No.                                                                                                    | Time    | Source      | Destination | Protoc Lengt | h SAPI | Info                                                      |
|----------------------------------------------------------------------------------------------------|---------|-------------|-------------|--------------|--------|-----------------------------------------------------------|
| 413                                                                                                    | 7.70855 | 127.0.0.1   | 127.0.0.1   | RSL 9        | 8      | IMMEDIATE ASSIGN COMMAND (CCCH) (RR) Immediate Assignment |
| 434                                                                                                    | 8.01202 | 127.0.0.1   | 127.0.0.1   | RSL 8        | 7      | ESTablish INDication (DTAP) (MM) IMSI Detach Indication   |
| 451                                                                                                    | 8.20852 | 127.0.0.1   | 127.0.0.1   | RSL 8        | 1      | DATA REQuest (DTAP) (RR) Channel Release                  |
| 453                                                                                                    | 8.21382 | 127.0.0.1   | 127.0.0.1   | RSL 7        | 3      | DEACTIVATE SACCH                                          |
| 458                                                                                                    | 8.24764 | 127.0.0.1   | 127.0.0.1   | RSL 9        | 5      | DATA INDication (DTAP) (RR) Classmark Change              |
| 476                                                                                                    | 8.48283 | 127.0.0.1   | 127.0.0.1   | RSL 9        |        | DATA INDication (DTAP) (RR) GPRS Suspension Request       |
| 493                                                                                                    | 8.71857 | 127.0.0.1   | 127.0.0.1   | RSL 7        | 8      | RELease INDication                                        |
| > Frame 476: 91 bytes on wire (728 bits), 91 bytes captured (728 bits) on interface 0   0000 00 00 00 00 00 00 00          |         |             |             |              |        |                                                           |
| Ethernet II, Src: 00:00:00 00:00:00 (00:00:00:00:00), Dst: 00:00:00 00:00:00 (00:00:00:00:00 00 4d 87 49 40 00 40 06       |         |             |             |              |        |                                                           |
| Finternet Protocol Version 4, Src: 127.0.0.1 (127.0.0.1), Dst: 127.0.0.1 (127.0.0.1) 0020 00 01 96 d9 0b bb 6f 6b          |         |             |             |              |        |                                                           |
| > Transmission Control Protocol, Src Port: 38617 (38617), Dst Port: 3003 (3003), Seq: 164, Ac 0030 05 77 fe 41 00 00 01 01 |         |             |             |              |        |                                                           |
| - TDA                                                                                                    |         | l ip.access |             |              |        | 0040 e5 0e 00 16 00 03 02 01                              |

- ▶ Radio Signalling Link (RSL)
- → GSM A-I/F DTAP GPRS Suspension Request
- Protocol Discriminator: Radio Resources Management messages (6) .... 0110 = Protocol discriminator: Radio Resources Management messages (0x06)
- 0000 .... = Skip Indicator: No indication of selected PLMN (0) DTAP Radio Resources Management Message Type: GPRS Suspension Request (0x34)
- FTLLI 0xf3ce9b28
- > Routing Area Identification RAI: 262-42-1-1
- Suspension Cause
  - Suspension cause value: Other procedure which can be completed with an SDCCH (3)

#### Reporting and Investigating issues in Osmocom

Daniel Willmann <dwillmann@sysmocom.de>

April 21, 2017

0050 f3 ce 9b 28 62 f2 24 00

### Contents

Logging

VTY

Wireshark

Redmine

## Logging

- Logging destinations file, syslog, stderr
- Filter by IMSI
- Colorization, timestamps
- Different log-levels for different categories: debug, info, notice, error, fatal

```
log {file <file>,syslog <facility>,stderr}
logging filter {all 1,imsi <imsi>}
logging timestamp {0,1}
logging color {0,1}
logging print category 1
logging level <category> <level>
```

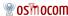

## Logging (cont'd)

```
DRSL <0004> abis_rsl.c:1464 (bts=0,trx=0,ts=0,ss=0) Activating 
ARFCN(514) SS(0) lctype SDCCH r=LOCATION_UPDATE ra=0x08 ta=0

DRSL <0004> abis_rsl.c:1198 (bts=0,trx=0,ts=0,ss=0) CHANNEL 
ACTIVATE ACK

DRLL <0000> abis_rsl.c:1652 (bts=0,trx=0,ts=0,ss=0) SAPI=0 
ESTABLISH INDICATION

[...]

DMM <0002> gsm_subscriber.c:361 Subscriber Daniel GSM ATTACHED 
LAC=10

DMM <0002> gsm_04_08.c:1071 TMSI Reallocation Completed. 
Subscriber: Daniel GSM
```

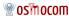

#### VTY Interface Basics

- Human Interface via telnet
- Auto-completion through 'Tab'
- Help anytime with '?'
- enable for privileged commands
- Configuration and status information

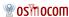

#### VTY Interface

```
OpenBSC > show network
BSC is on Country Code 1, Network Code 1 and has 1 BTS
 Long network name: 'OpenBSC'
  Short network name: 'OpenBSC'
  Authentication policy: closed
  Location updating reject cause: 13
  Encryption: A5/0
  Use TCH for Paging any: 0
  MM Info: On
  Handover: Off
  Current Channel Load:
             CCCH+SDCCH4: 25% (1/4)
                   TCH/F: 33% (2/6)
                  SDCCH8: 0% (0/8)
```

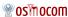

### Logging in VTY

#### Minimal logging example (VTY)

\$ telnet localhost 4242

```
Connected to localhost.

Escape character is '^]'.

Welcome to the OpenBSC control interface
[...]

OpenBSC > logging enable

OpenBSC > logging filter all 1

OpenBSC > logging level all debug
```

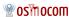

## **GSMtap**

- Packets "transceived" on the BTS Um interface are copied to localhost UDP port 4729
- GSMtap header with information about ARFCN, direction, channel type
- Configuration in osmo-bts.cfg: gsmtap-sapi

```
bts 0
[...]
trx 0
[...]
gsmtap-sapi bcch
gsmtap-sapi agch
gsmtap-sapi sacch
gsmtap-sapi sdcch
[...]
```

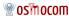

## Wireshark Config

.wireshark/preferences:

```
gprs-ns.udp.ports: 2157,19999,23000
gsm_abis_oml.oml_dialect: ip.access
gsm_abis_rsl.use_ipaccess_rsl: TRUE
```

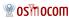

#### Wireshark Filters

- Filter out the noise
- Colorize interesting packets
- Remote wireshark:

```
wireshark -k -i <( ssh -l root $IP /usr/sbin/tcpdump -U -i \hookleftarrow lo -l -w - port 4729)
```

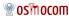

#### Wireshark Filters

- Filter out the noise
- Colorize interesting packets
- Remote wireshark:

```
wireshark -k -i <( ssh -l root $IP /usr/sbin/tcpdump -U -i \hookleftarrow lo -l -w - port 4729)
```

## Demo time

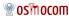

## Reporting Redmine Issues

- Use the correct project at https://projects.osmocom.org/projects
- Detailed description of the issue, steps to reproduce
- Attach logs, pcap traces
- Screendumps, not screenshots
- Provide exact version (VTY show version, opkg list-installed)

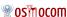

#### Thank You

# Questions?

■ https://osmocom.org/projects/

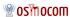